## Desenho Mecânico Auxiliado por Computador

# Configurar Cotas no AutoCAD

Prof. Fernando

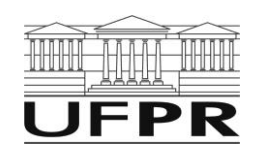

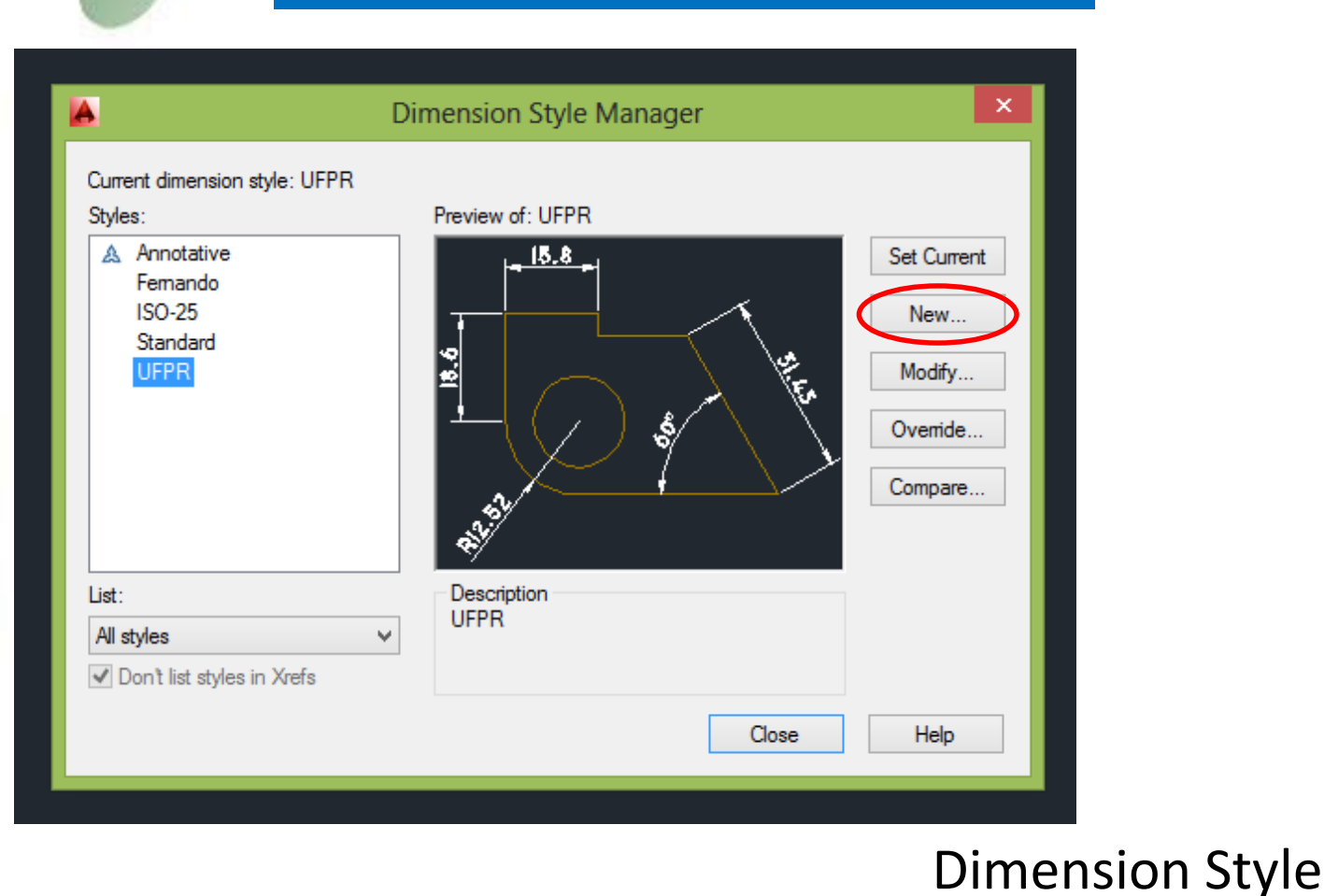

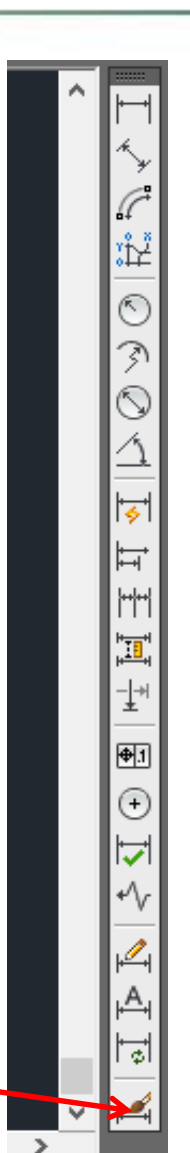

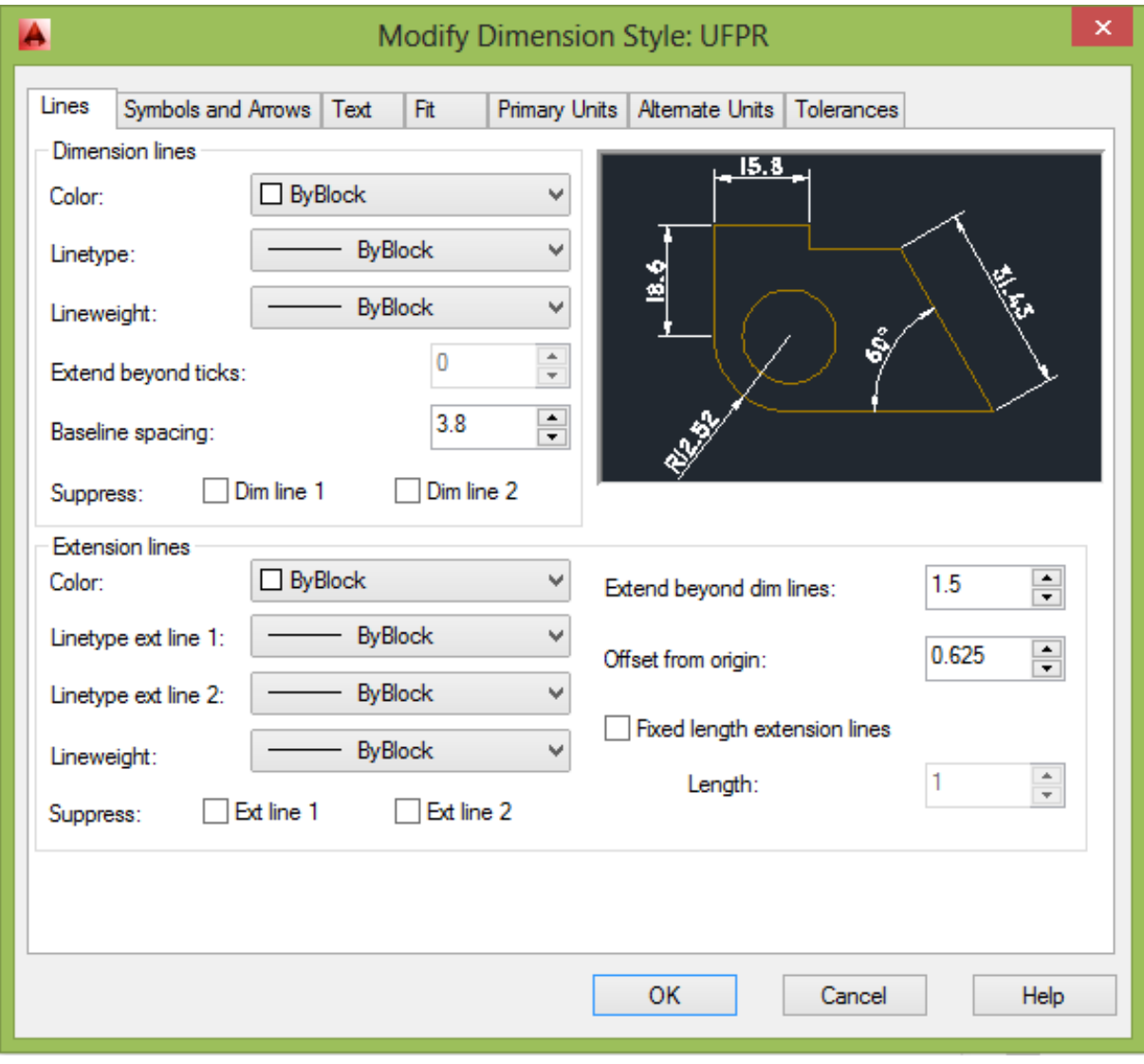

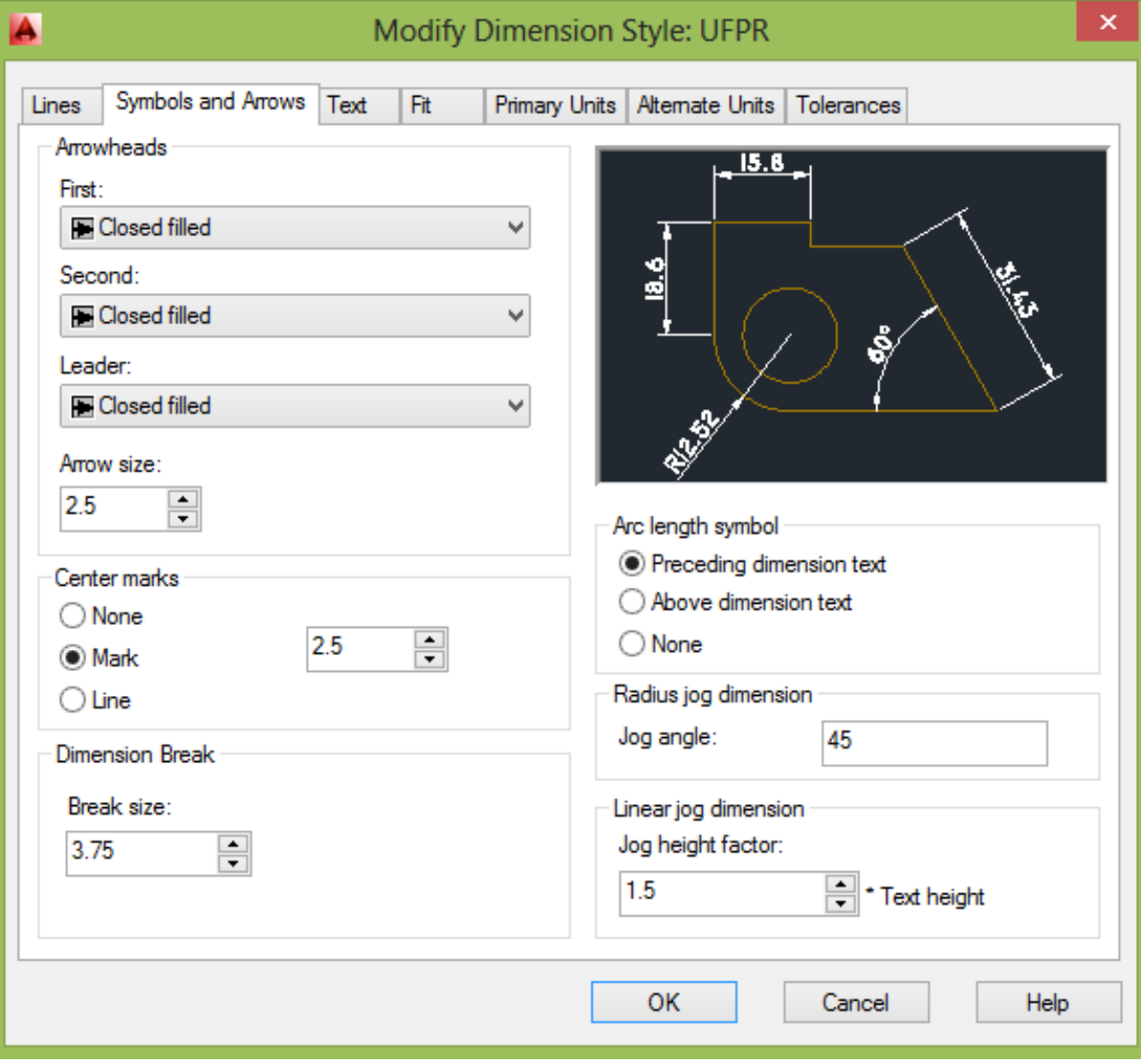

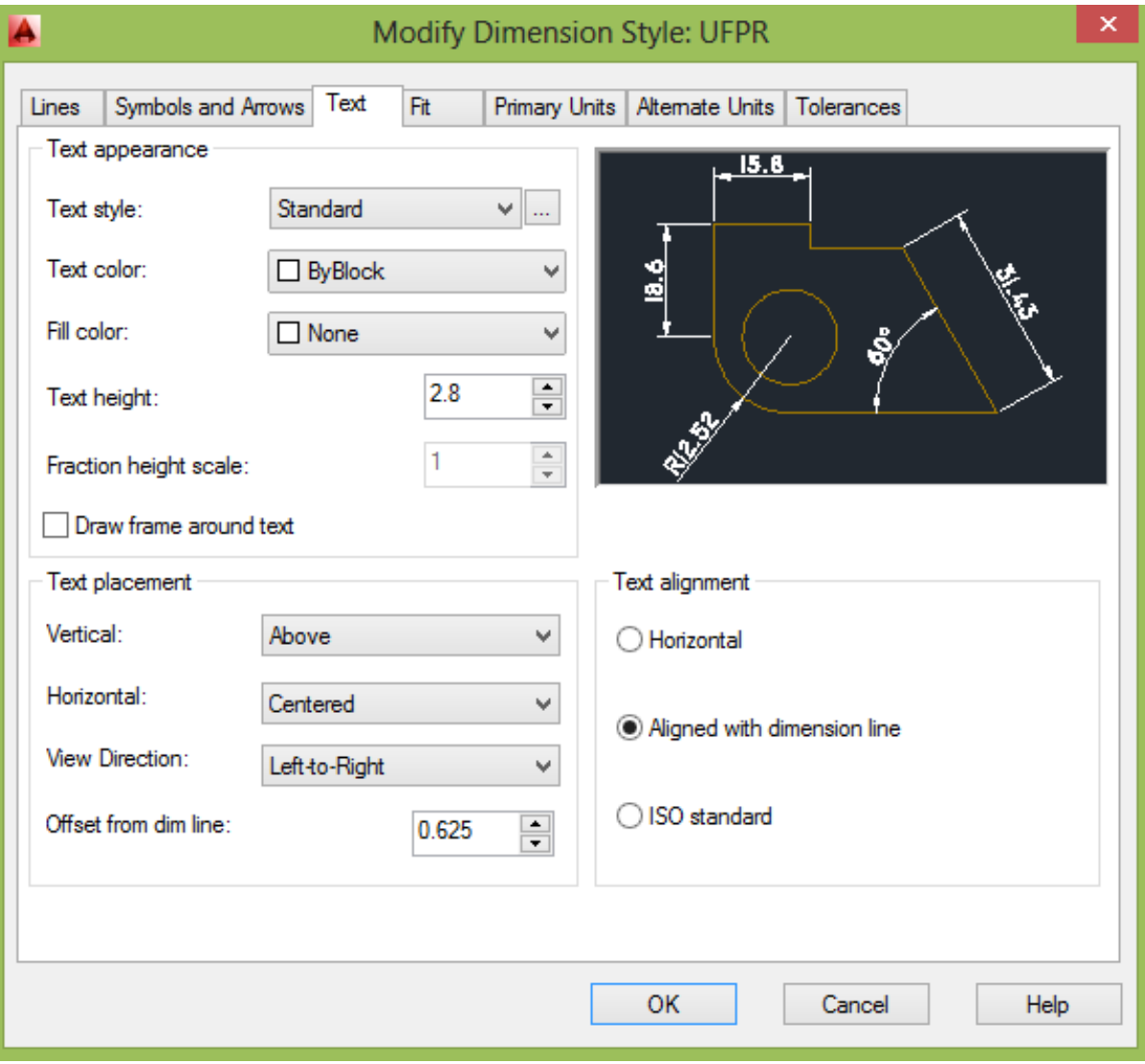

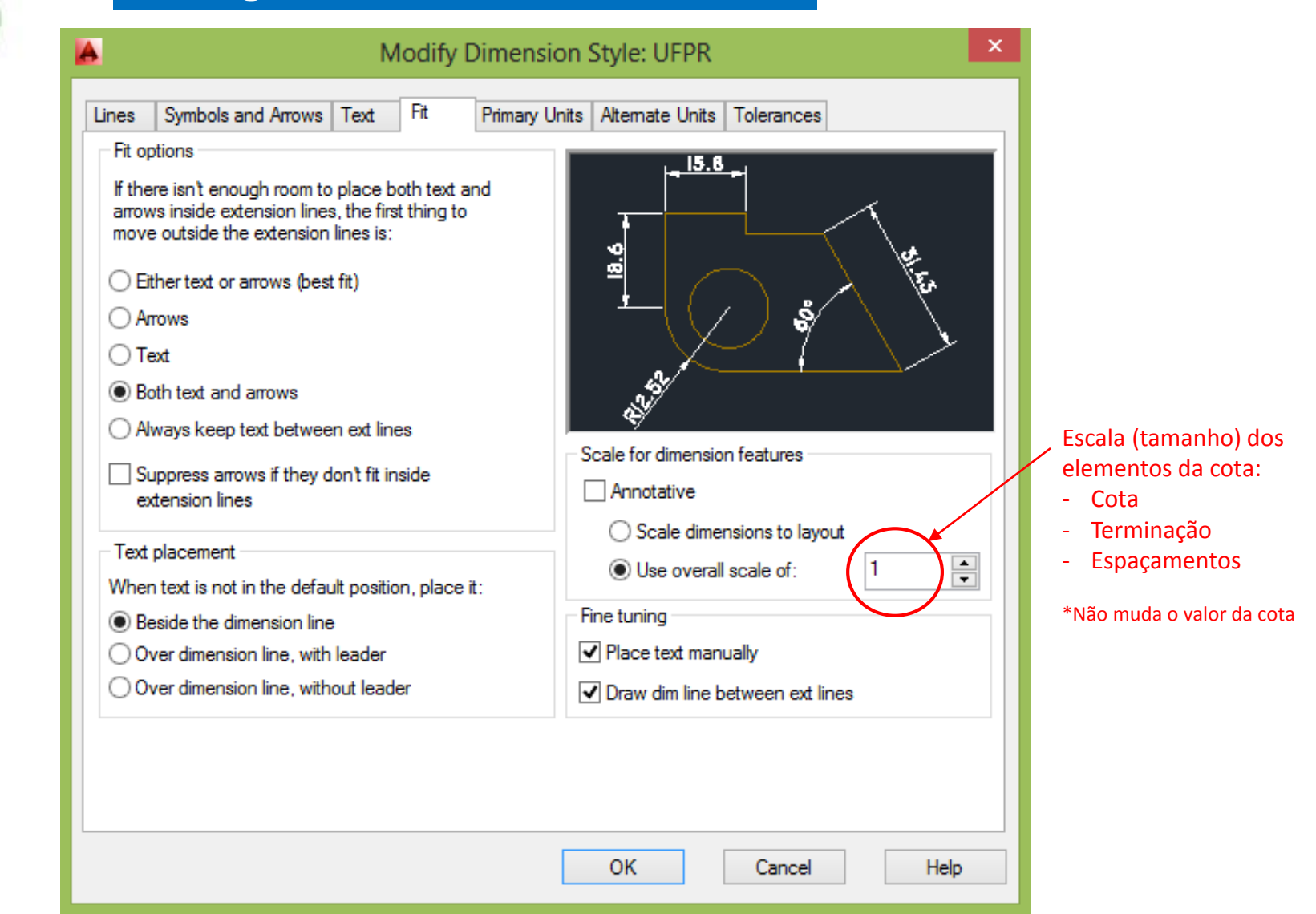

#### **Configurar as cotas no AutoCAD**

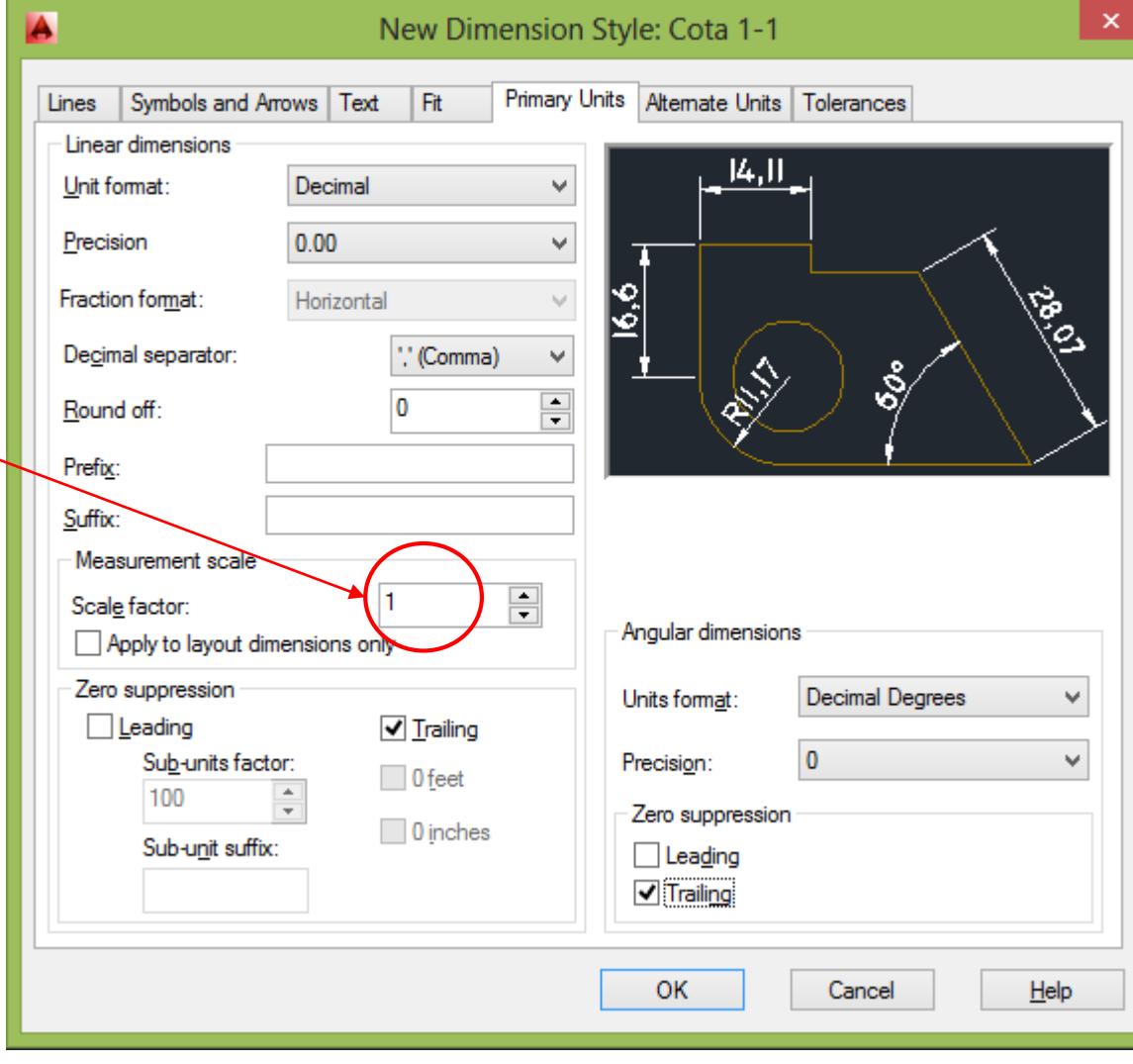

Essa escala muda o valor da cota.

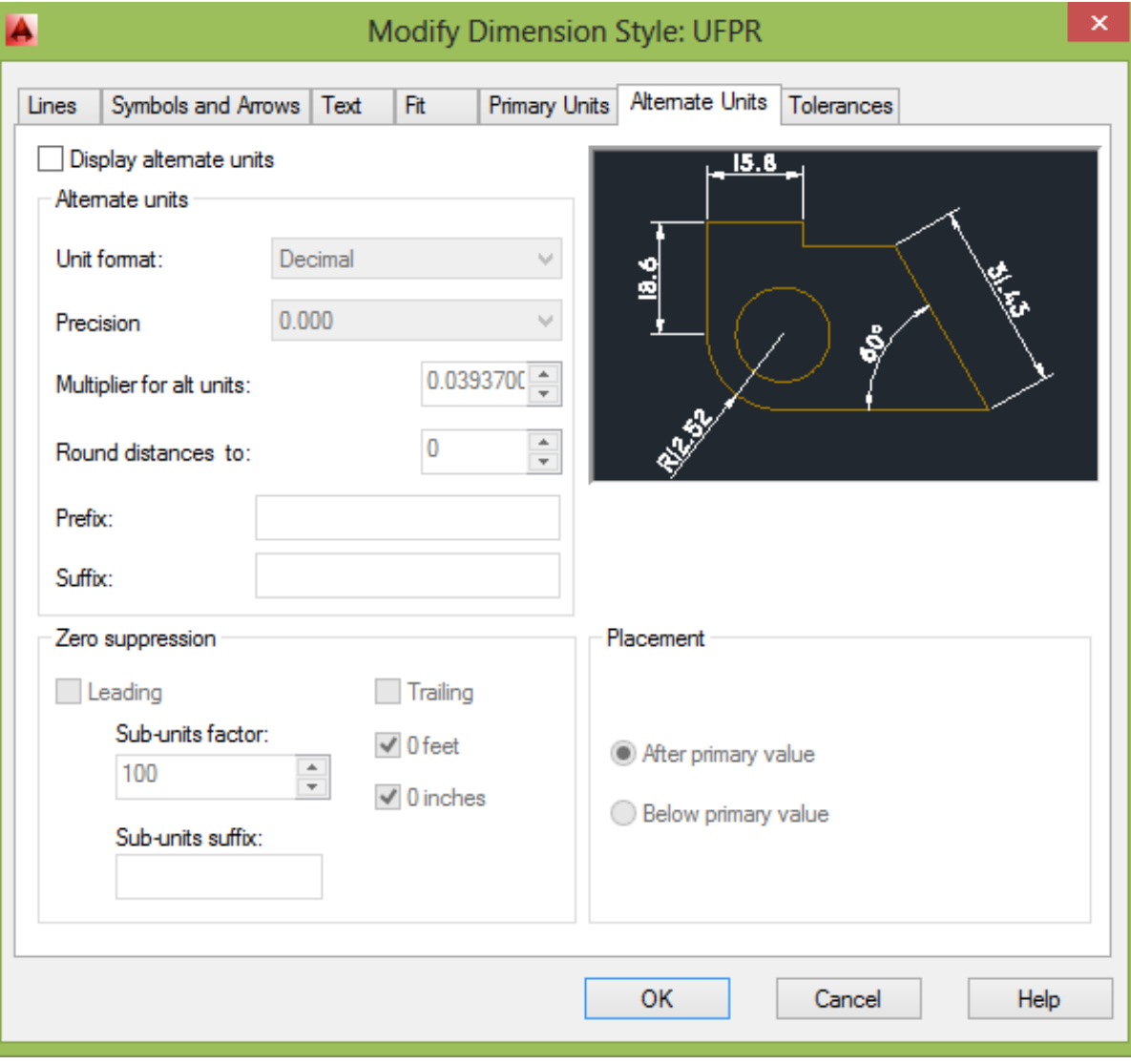

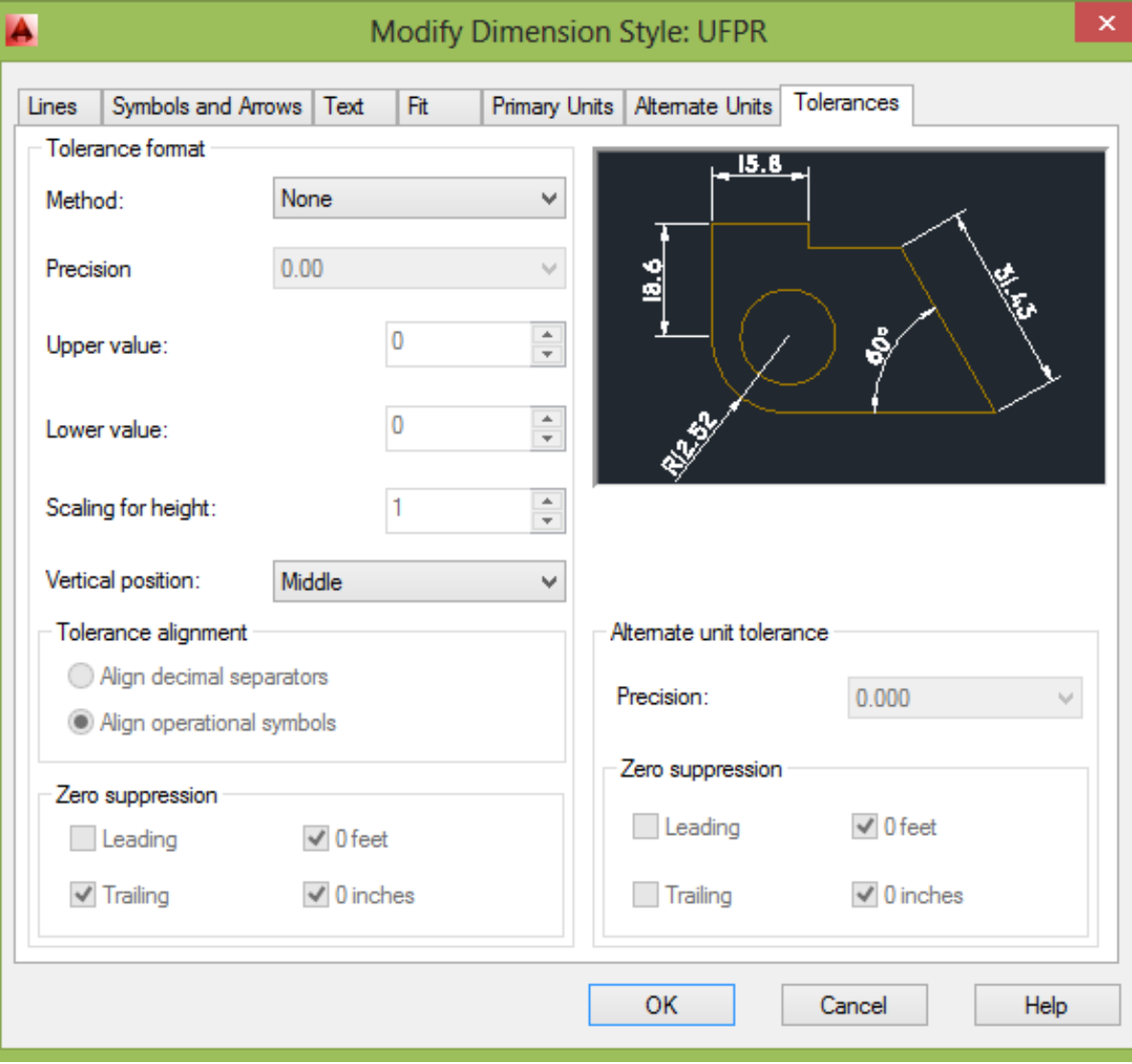

#### **Configurar as cotas no AutoCAD**

**Quando o desenho for muito grande ou muito pequeno e precisar ser impressor em escala de ampliação ou redução, as cotas configuradas ficarão também ou muito grande ou muito pequena. Abaixo um exemplo de cotas que ficaram muito pequenas devido a grande dimensão da peça.**

#### **Propriedade (Ctrl+1)**

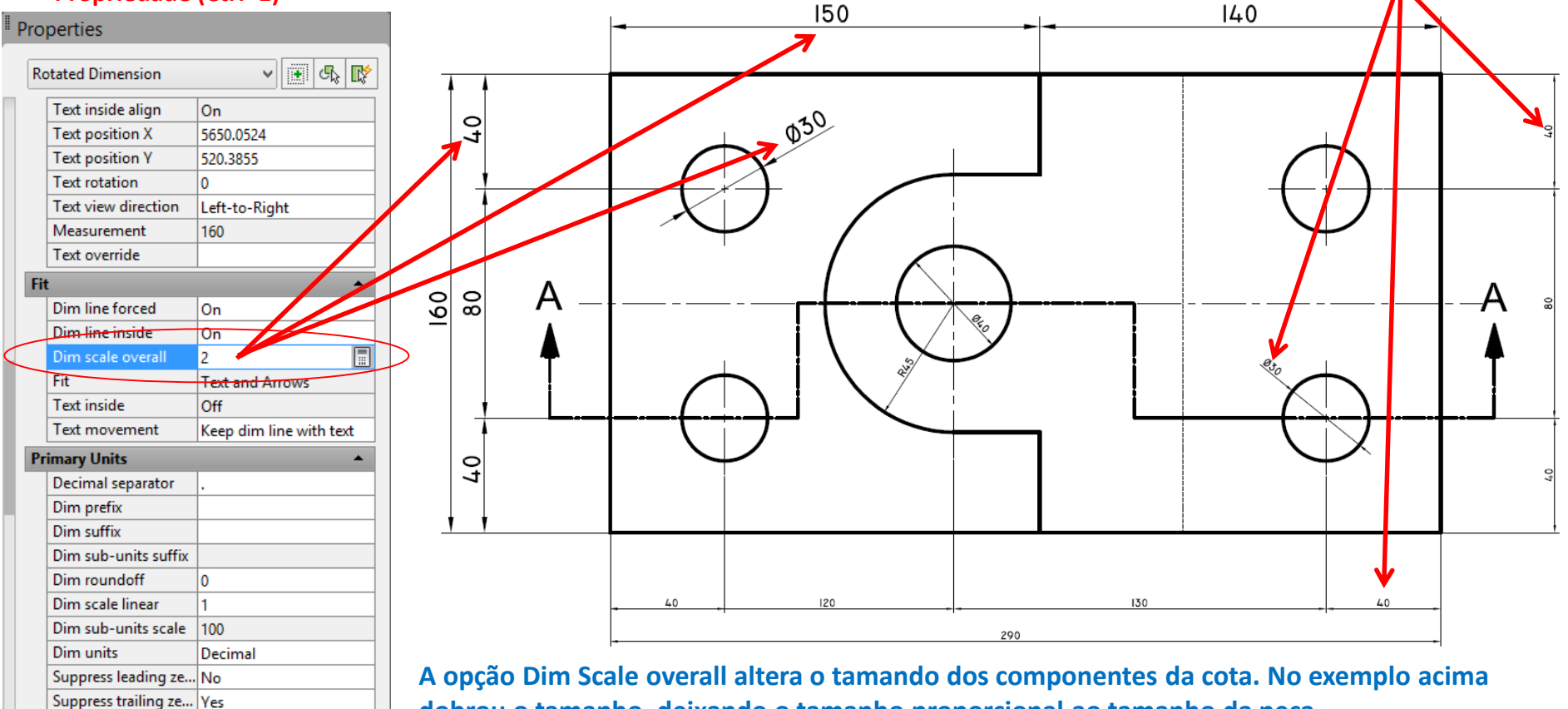

**dobrou o tamanho, deixando o tamanho proporcional ao tamanho da peça.**